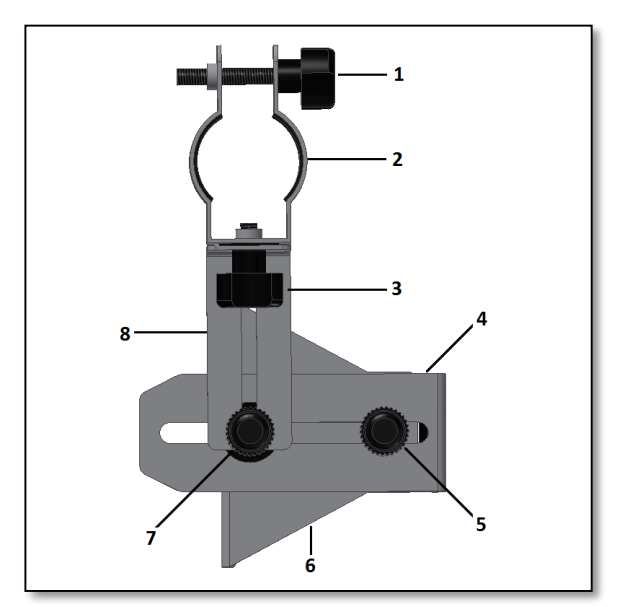

*Abb. 1. Die einzelnen Teile.*

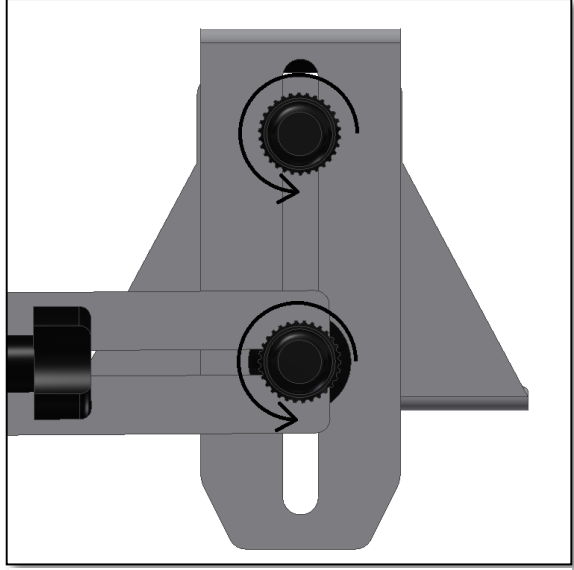

*Abb. 3. Lösen Sie die beiden Schraubknöpfe.*

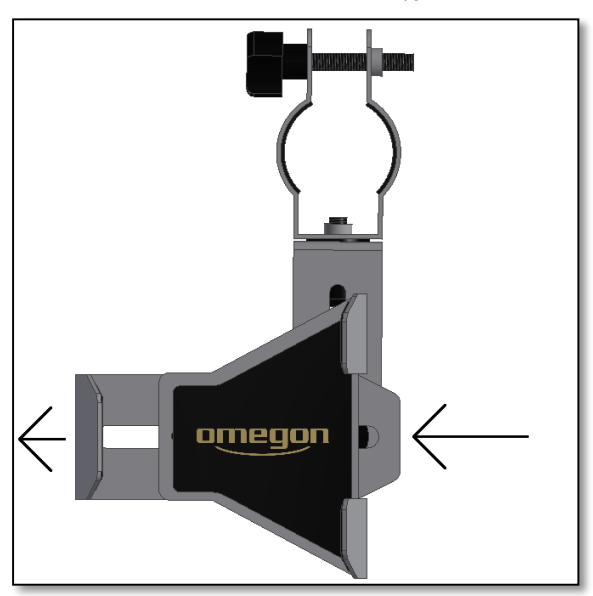

*Abb. 2. Lösen Sie die Schiebeplatte der Halterung.*

#### **Fragen? http://www.astroshop**.**de**

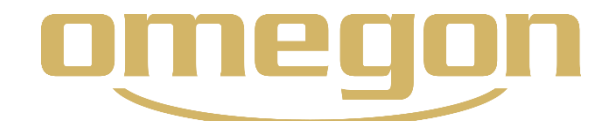

# **Der** *Omegon® Smartphone Adapter*

*Herzlichen Glückwunsch zum Kauf Ihres neuen Omegon® Smartphone Adapters. Dieser Adapter ist für die Afokal-Astrofotografie unter Verwendung eines Teleskop-Okulars geeignet. Es ist kompatibel mit den meisten 1.25" Standard-Okularen und den allermeisten modernen Smartphones (von 47mm bis 75mm Breite). Eine detaillierte aktuelle Liste der kompatiblen Smartphones finden Sie online. Die mitgelieferte Okular-Adapter-Klammer ist kompatibel mit Okularen mit einem Durchmesser von 34 bis 37 mm. Die meisten 1.25''-Standard-Okulare sind mit dieser Okularklammer kompatibel.*

**1. Wie funktioniert afokale Fotografie?** Das Okular des Teleskops erzeugt ein vergrößertes rundes Bild des Objekts. Dieses Bild kann fotografiert werden, wenn die Kamera des Smartphones exakt auf den Mittelpunkt des Kreisbildes zentriert wird. Der Omegon Universal-Smartphone-Adapter wird nicht nur verwendet, um das Smartphone an dem Teleskop-Okular zu befestigen, sondern dient auch dazu, die Smartphone-Kamera in Übereinstimmung mit dem Okular zentriert auszurichten. So kann das Smartphone als Aufnahmegerät oder Großdisplay verwendet werden, um Planeten oder den Mond gemeinsam mit der Familie und Freunden zu betrachten.

### **2. Beschreibung der Teile**

- 1 Okularklammer-Befestigungsschraube; 2 Okularklammer;
- 3 Okularklammer-Befestigungsschraube; 4 Smartphone-Halterung;
- 5 Befestigungsschraube der Smartphone-Halterung; 6 Smartphone-Basis;
- 7 Befestigungsschraube der L-Klammer; 8 L-Klammer.

## **3. Vorbereitung. 3.1. Wie befestige ich das**

**Smartphone?** Lösen Sie die beiden runden Befestigungsschrauben (Abb. 2, Teile 5 und 7). Ziehen Sie die Smartphone-Halterung (Teil 4) so weit heraus, dass genug Platz ist, um das Smartphone darauf zu platzieren (Abb. 3). Stellen Sie sicher, dass sich die Rückseite des Smartphones in Kontakt mit dem Gummi mit dem Omegon-Schriftzug befindet (Abb. 4) und dass das Smartphones auch in der Höhe richtig und mittig in die Halterung eingepasst ist. Die Smartphone-Halterung sollte nicht die seitlichen Tasten des Smartphones berühren (siehe Anhang). Schieben Sie die Halterung zusammen (Abb. 5). Drücken Sie die Halterung mit einer Hand von beiden Seiten an (Abb. 6) und ziehen Sie mit der anderen Hand die Befestigungsschrauben der Halterung (Abb. 2, Teil 5) noch einmal an (Abb. 7). Das Smartphone sollte nun gut und mittig befestigt sein und sich gegenüber der Smartphone-Basis nicht bewegen.

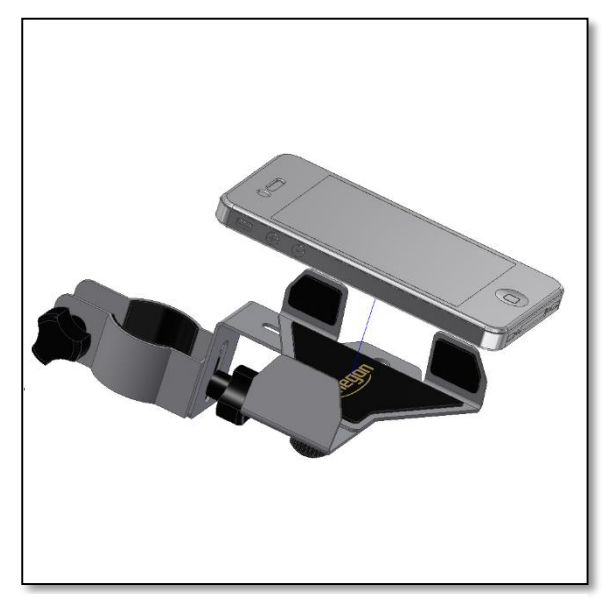

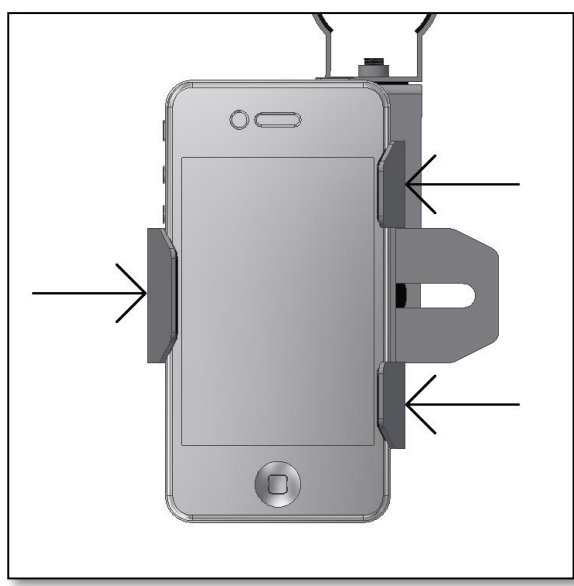

*Abb. 6. Halten Sie die Halterung gut fest.*

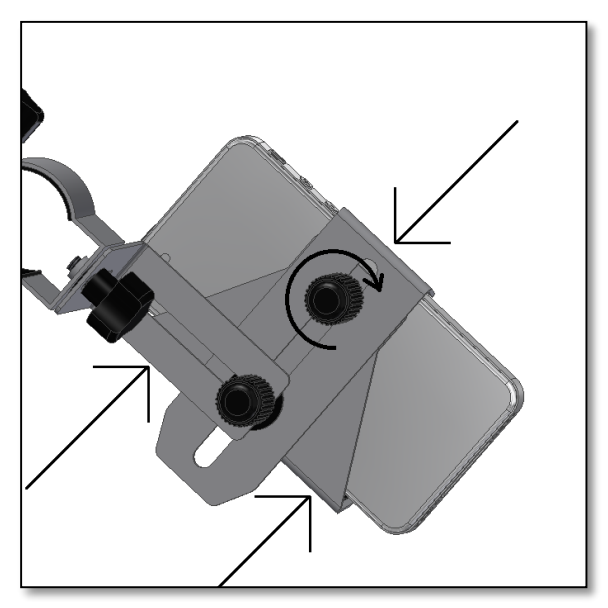

*Abb. 7. Fixieren Sie die Schrauben, während Sie weiter die Halterung an das Smartphone gedrückt halten.*

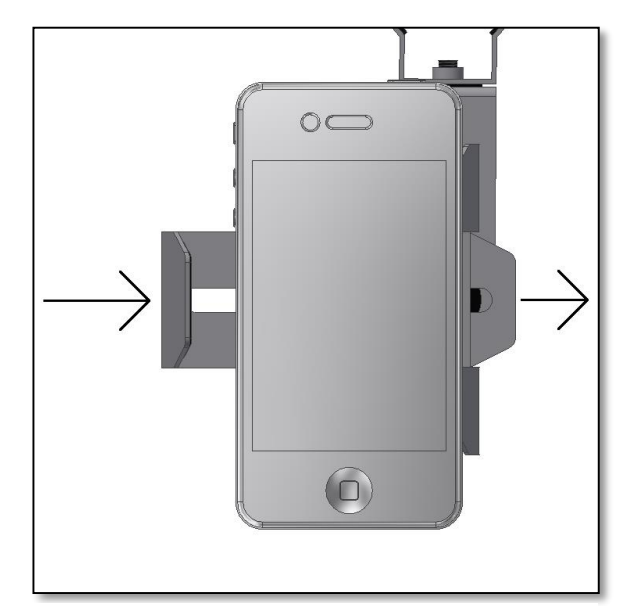

*Abb. 4. Setzen Sie Ihr Smartphone auf die Basis. Abb. 5. Schieben Sie die Halterung zum Smartphone.*

**3.2. Wie befestige ich das Okular?** Wählen Sie ein Standard-Okular (nicht enthalten) mit einer mittleren bis großen Brennweite (20-40 mm) und entfernen Sie ggf. den Gummischutz. Überprüfen Sie, dass der Durchmesser des Okulars den Anforderungen entspricht (siehe Seite 1). Lösen Sie die Befestigungsschraube der Okularklammer (Abb. 2, Teil 1) und setzen Sie das Okular ein (Abb. 8), so dass die Linse auf die Kamera gerichtet ist. Zentrieren Sie das Okular auf der Klammer, damit es möglichst gut hält (Abb. 9). Bewegen Sie das Okular auf und ab, falls erforderlich, und ziehen Sie die Schrauben an. Die Linse des Okulars sollte direkt über der Kamera des Smartphones positioniert und zentriert mit ihr ausgerichtet sein (Abb. 10) – prüfen Sie dies auf dem Bildschirm des Smartphones. Der Hintergrund erscheint dunkel, eine helle "Scheibe" ist auf dem Bildschirm sichtbar. Diese helle Scheibe muss in die Mitte des Bildschirms gerückt werden (Abb. 13). Dies ist wesentlich für ein optimales Ergebnis. Halten Sie das Okular in der richtigen Position, passen Sie ggf. die Klammern noch einmal an und ziehen Sie die Schrauben an.

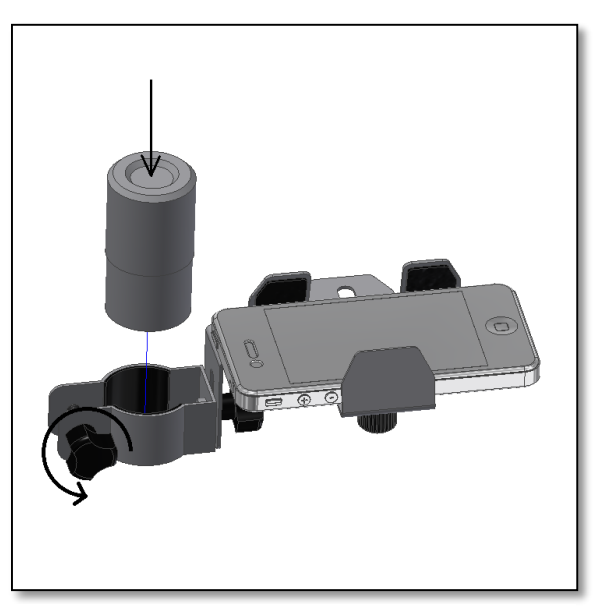

*Abb. 8. Lösen Sie die Flügelschrauben, um das Okular einzusetzen.*

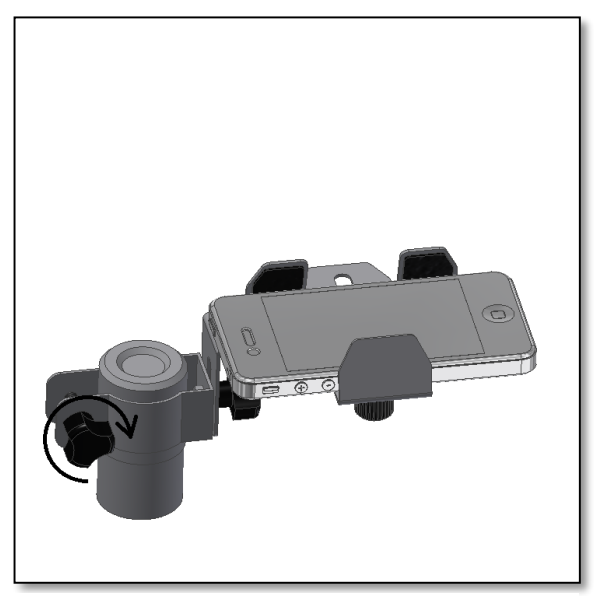

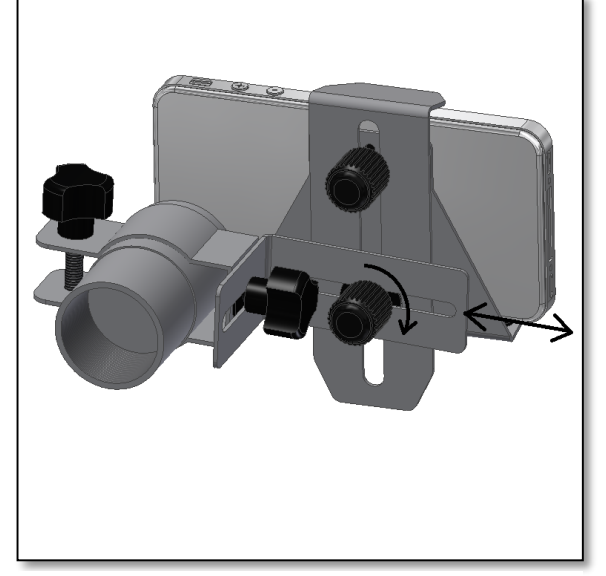

*Abb. 11. Klammer drehen und schieben, um das Okular zu zentrieren.* 

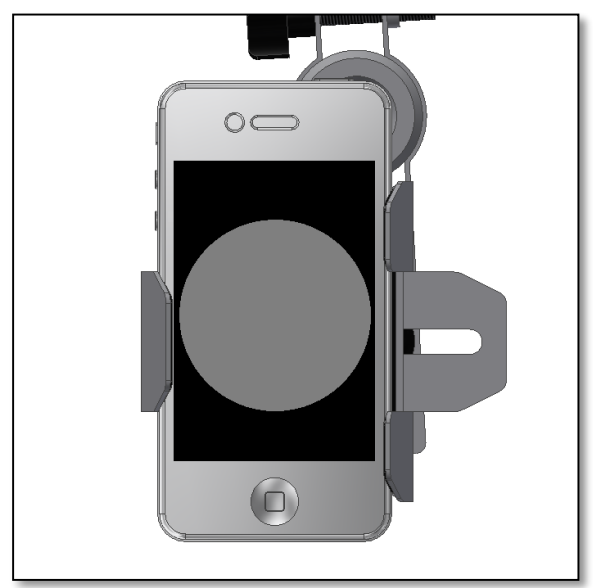

*Abb. 13. Gerät einschalten und Bildkreis zentrieren.*

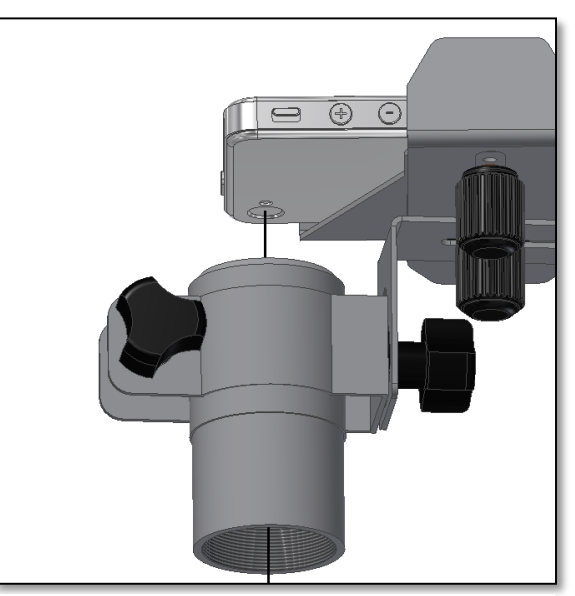

*Abb. 9. Okular zentrieren und Schrauben festziehen. Abb. 10. Kamera und Okular aufeinander ausrichten.*

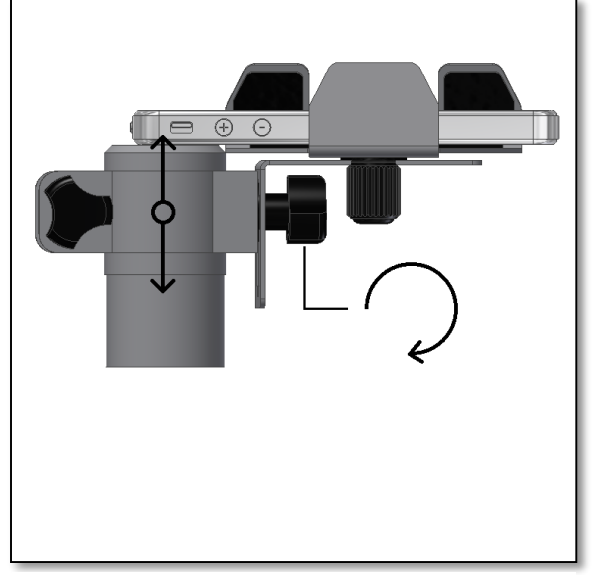

*Abb. 12. Klammer rauf- und runterschieben, um das Okular zu positionieren.*

**3.3. Wie mache ich Fotos?** Nun ist das Smartphone am Omegon Adapter befestigt und das Teleskop-Okular in korrekter Ausrichtung mit der Kamera. Sie sind fertig und können die ersten Fotos machen. Befestigen Sie die Vorrichtung am Teleskop, indem Sie das Okular in den Zenitspiegel oder den Fokussierer einsetzen (Abb. 14). Vergewissern Sie sich, dass die Schrauben fest angezogen sind, so dass der Smartphone Adapter und das Smartphone nicht herunterfallen können (Abb. 15). Verwenden Sie das Fokussierrad des Teleskops, um das Bild scharf zu stellen – anfangs am besten bei Tageslicht, damit Sie mit dem Vorgang vertraut werden – und richten Sie das Teleskop z.B. auf einen entfernten Baum oder Kirchturm. Ein scharfes Bild des Objekts erscheint auf dem Smartphone-Bildschirm. Nun können Sie den Kameraauslöser drücken.

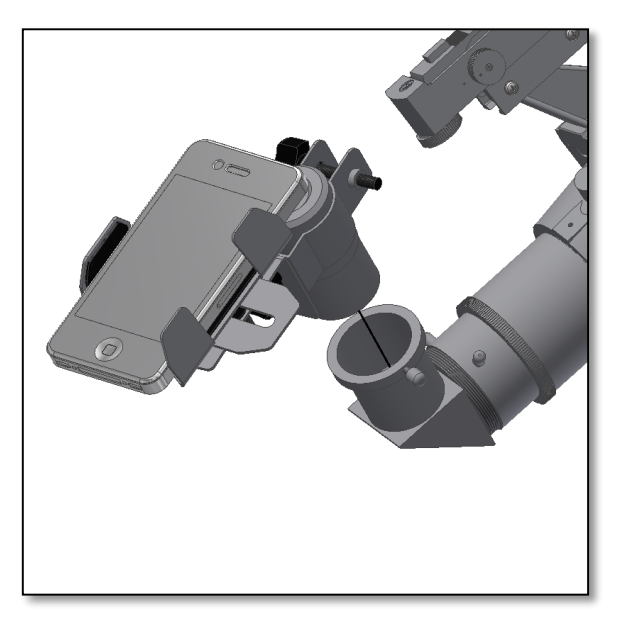

*Abb. 14. Okular in den Teleskop-Fokussierer einsetzen. Abb. 15. Alle Schrauben fest anziehen.*

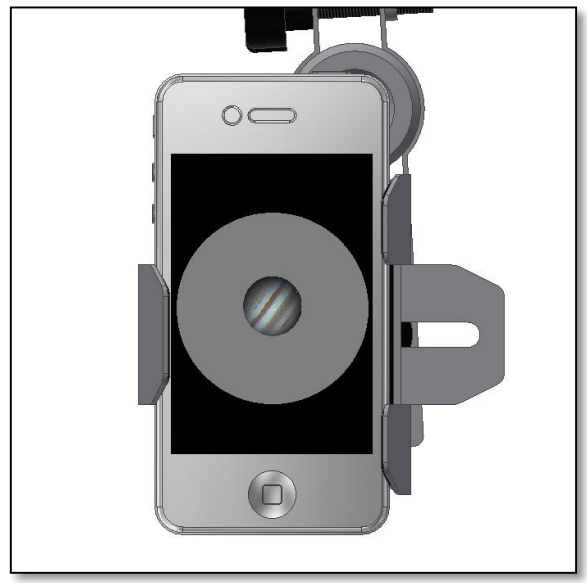

*Abb. 16. Auf das Objekt ausrichten und scharf stellen. Abb. 17. Klammer drehen, wenn erforderlich.*

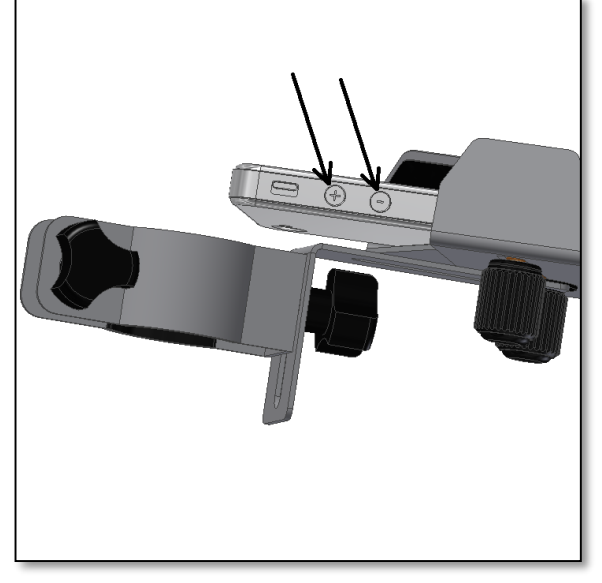

*Abb. 18. Vermeiden Sie, die seitlichen Tasten zu drücken. Drehen Sie ggf. die Klammer, um dies zu verhindern.* 

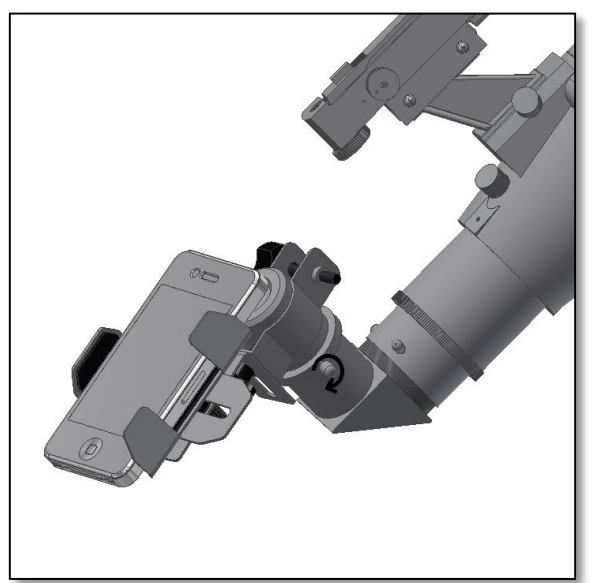

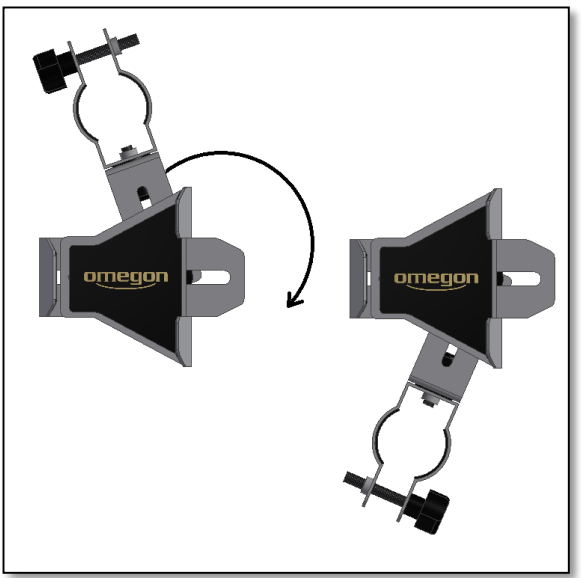

### **Technische Anmerkungen**

**A.** Drehen Sie die Adapterklammer, wenn nötig, um zu verhindern, dass die seitlichen Tasten des Smartphones gedrückt werden (Abb. 17 und 18), während Sie das Smartphone auf den Adapter setzen. **B.** Zur Verwendung eines 2"-Okulars ist ein spezieller Adapter erhältlich, bitte wenden Sie sich an unseren Kundenservice.

**C.** Um wacklige Bilder zu vermeiden, empfehlen wir die Nutzung einer Foto-App für Android oder iOS. Diese Apps bieten mehrere Zusatzfunktionen, die in den meisten Smartphones ursprünglich nicht enthalten sind, z.B. Burst-Modus, Verzögerungs- und Langzeitaufnahmen. Ein Plus für die Aufnahme mit einem Smartphone! Zum Beispiel: Die Verzögerungsfunktion verhindert unscharfe Bilder, der Burst-Modus ermöglicht eine Reihe von Bildern in unmittelbarer Abfolge, ohne dass Sie das Smartphone betätigen müssen.